# Klare Data Protection-Netzwerkkonfiguration in **HyperFlex**

# Inhalt

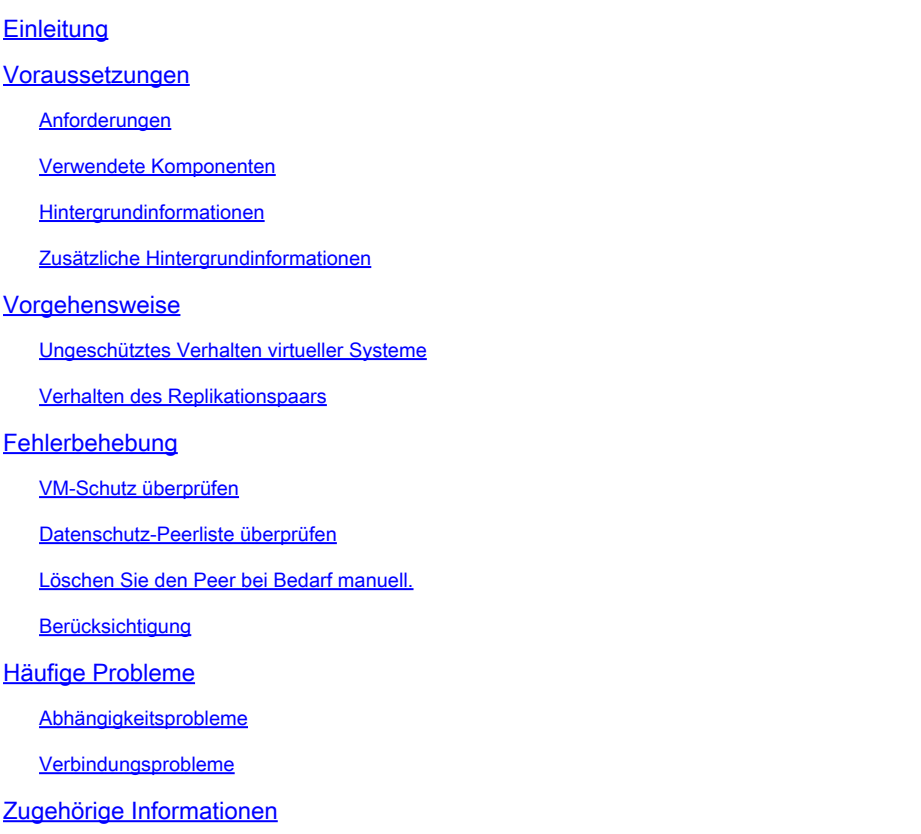

# **Einleitung**

In diesem Dokument wird beschrieben, wie Sie die Replikation in Hyperflex löschen.

# Voraussetzungen

## Anforderungen

Cisco empfiehlt Fachwissen in folgenden Bereichen:

- Unified Computing System Manager (UCSM)
- HyperFlex
- vCenter
- Networking
- DNS

### Verwendete Komponenten

Die Informationen in diesem Dokument basierend auf folgenden Software- und Hardware-Versionen:

- HyperFlex Connect 5.0.2d
- Hyperflex-Stretch-Cluster
- HyperFlex Standard-Cluster
- UCSM 4.2(1l)
- vCenter 7.0 U3

Die Informationen in diesem Dokument beziehen sich auf Geräte in einer speziell eingerichteten Testumgebung. Alle Geräte, die in diesem Dokument benutzt wurden, begannen mit einer gelöschten (Nichterfüllungs) Konfiguration. Wenn Ihr Netzwerk in Betrieb ist, stellen Sie sicher, dass Sie die möglichen Auswirkungen aller Befehle kennen.

### Hintergrundinformationen

Die Replikationskonfiguration kann bei Bedarf gelöscht werden, Cluster können mit neuen Zielen gekoppelt werden, wozu die aktuelle Replikationskonfiguration aus dem Cluster gelöscht werden muss.

### Zusätzliche Hintergrundinformationen

- Zum Löschen des Datenschutzes müssen Sie den Schutz aller VMs aufheben. Entfernen Sie sie dann aus den Schutzgruppen.
- Schutzgruppen können im Cluster verbleiben, wenn ihnen keine VMs angehören.
- Stellen Sie sicher, dass Abhängigkeiten von Replikationspaaren in beiden Cluster-Typen entfernt werden, lokal und remote.
- Für diesen Vorgang ist Administratorzugriff für beide Cluster erforderlich.

# Vorgehensweise

Schritt 1. Melden Sie sich als Administrator beim Hyperflex-System an, und gehen Sie im linken Aktionsbereich zur Option Replikation:

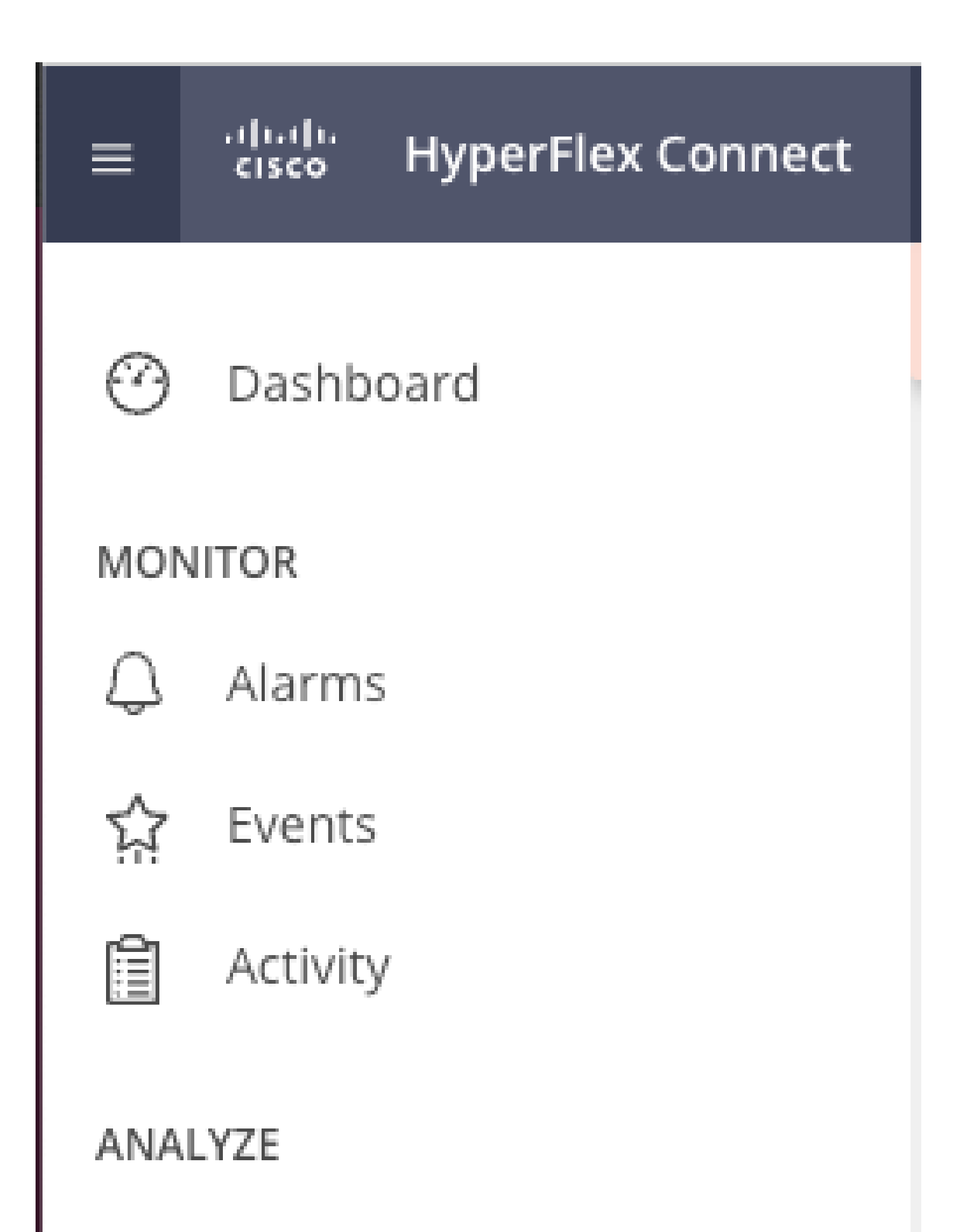

inn Performance

Wenn das virtuelle System nicht aus dem Schutz entfernt wird, verwenden Sie ping, um die • Verbindung zu testen, und überprüfen Sie, ob eth2 ausgeführt wird. Wenn keine Konnektivität besteht und eth2nicht ausgeführt wird, erstellen Sie ein Ticket beim TAC.

Es empfiehlt sich, die Schutzgruppen zu löschen, wenn ihnen keine VMs angehören. Dies ist nicht erforderlich.

| 自<br>Activity                      | OUTGOING REPLICATION<br>VMs.<br>10 To protect virtual machines, go to the Virtual Machines page, select one or more virtual machines and click Protect<br>$\circ$<br>Active |                                                           |                     |                             |           |                  | Protection Group<br><b>81</b> |                                           |  |  |
|------------------------------------|----------------------------------------------------------------------------------------------------|-----------------------------------------------------------|---------------------|-----------------------------|-----------|------------------|-------------------------------|-------------------------------------------|--|--|
| ANALYZE<br>lah Performance         | INCOMING REPLICATION<br>Active                                                                                                    | <b>VMs</b><br>Protection Groups<br>$\circ$<br>$\approx 0$ |                     |                             |           |                  |                               |                                           |  |  |
| PROTECT                            | Remote VMs<br>Local VMs                                                                                                    | <b>Replication Pairs</b><br>Replication Activity          |                     |                             |           |                  |                               | Last refreshed at: 02/10/2024 12:21:13 AM |  |  |
| Replication                        | Protection Group   All Protected VMs   Standalone Protected VMs                                                                                                    |                                                           |                     |                             |           |                  |                               |                                           |  |  |
| MANAGE                             | Pause<br>✔ Edit Schedule E Remove from Group + Add to Group X Unprotect<br>Protection Groups                                                                                |                                                           |                     |                             |           |                  |                               |                                           |  |  |
| E System Information<br>Datastores | + Create Group / B                                                                                                    | Virtual Machine Name                                      | A Protection Status | <b>Last Protection Time</b> | Direction | Protection Group |                               | Interval                                  |  |  |
| <b>B</b> ISCSI                     | Demo (0 VM)                                                                                                    |                                                           |                     | No records found            |           |                  |                               |                                           |  |  |
| Virtual Machines                   | Active 0<br>1 hour                                                                                                    |                                                           |                     |                             |           |                  |                               |                                           |  |  |
| T Upgrade                          |                                                                                                    |                                                           |                     |                             |           |                  |                               |                                           |  |  |
| > Web CLI                          |                                                                                                    |                                                           |                     |                             |           |                  |                               |                                           |  |  |
| C Kubernetes                       |                                                                                                    |                                                           |                     |                             |           |                  |                               |                                           |  |  |

Schutzgruppen löschen

Sie werden gefragt, ob Sie die Schutzgruppe löschen möchten. Klicken Sie auf Löschen:

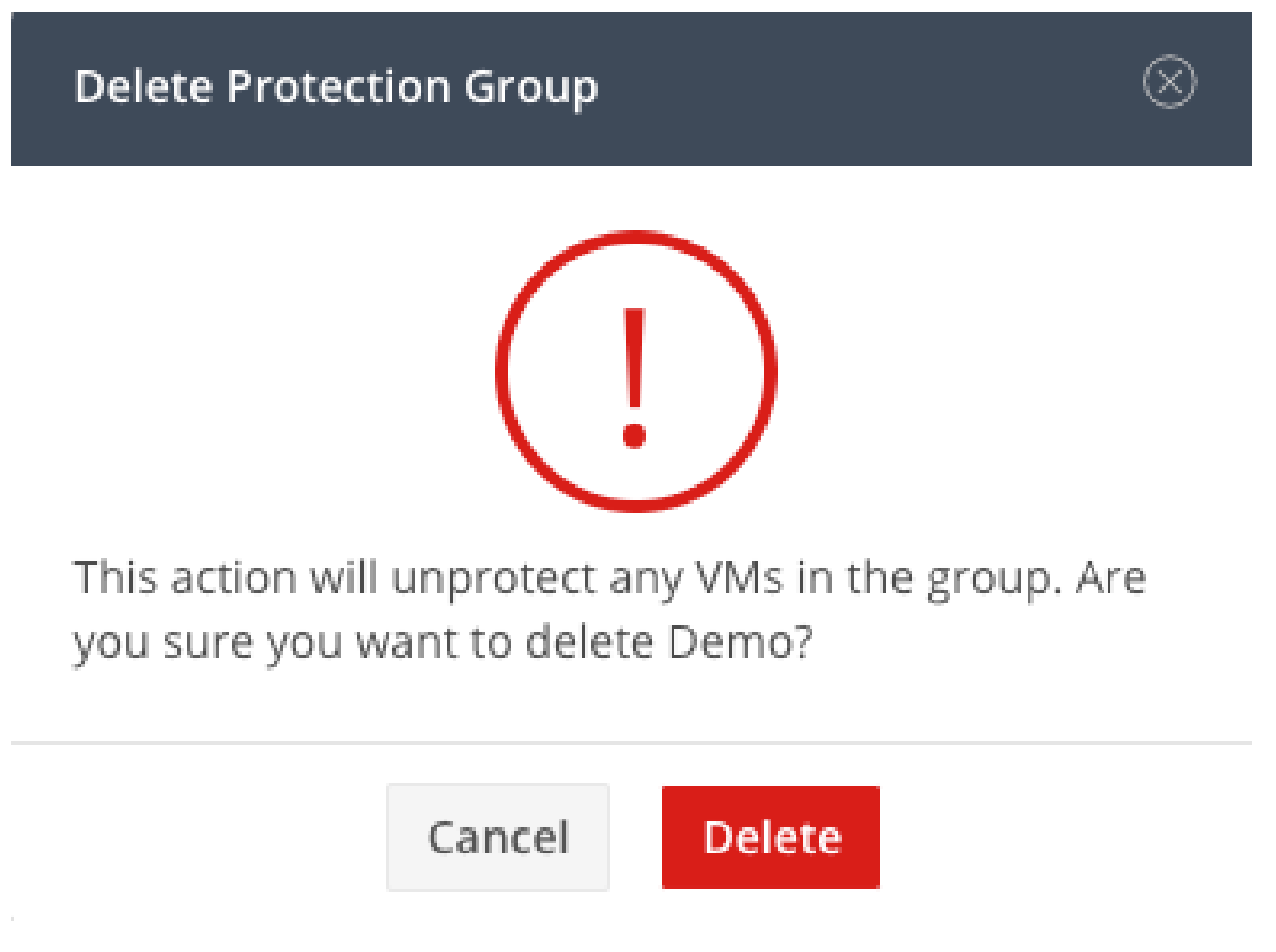

Schritt 4: Entfernen Sie die Datenspeicherzuordnung, und wählen Sie Replikation > Replikationspaare > Bearbeiten aus.

| PROTECT                          | Remote VMs<br>Local VMs                    | <b>Replication Activity</b> | Replication Pairs     |                              |                              |                              |                       | Last refreshed at 02/10/2024 1:51:26 AM $\circ$ |
|----------------------------------|--------------------------------------------|-----------------------------|-----------------------|------------------------------|------------------------------|------------------------------|-----------------------|-------------------------------------------------|
| Replication                      | ni Create Replication Pair / Edit X Delete |                             |                       |                              |                              |                              |                       | 由い<br>Filter                                    |
| MANAGE                           | Name                                       | ^ Remote Cluster            | Remote Cluster Status | <b>VMs Outgoing</b>          | <b>Replications Outgoing</b> | VMs Incoming                 | Replications Incoming | Mapped Datastores                               |
| System Information<br>Datastores | ReplicationDemo                            |                             | Online                | 0 VMs<br>0 Protection Groups | $\circ$                      | 0 VMs<br>0 Protection Groups | $\circ$               |                                                 |
| <b>B</b> ISCSI                   | $1 - 1$ of $1$                             |                             |                       |                              |                              |                              |                       |                                                 |
| Virtual Machines<br>T Upgrade    |                                            |                             |                       |                              |                              |                              |                       |                                                 |
| $\sum$ Web CLI                   |                                            |                             |                       |                              |                              |                              |                       |                                                 |
| C Kubernetes                     |                                            |                             |                       |                              |                              |                              |                       |                                                 |

Datenspeicherabhängigkeiten entfernen

Sie werden aufgefordert, die zu entladenden Datenspeicher auszuwählen. Wählen Sie die Fernbedienung aus, und wählen Sie die Option Diesen Datenspeicher nicht für jeden zugeordneten Datenspeicher zuordnen aus. Klicken Sie dann auf Map Datastore.

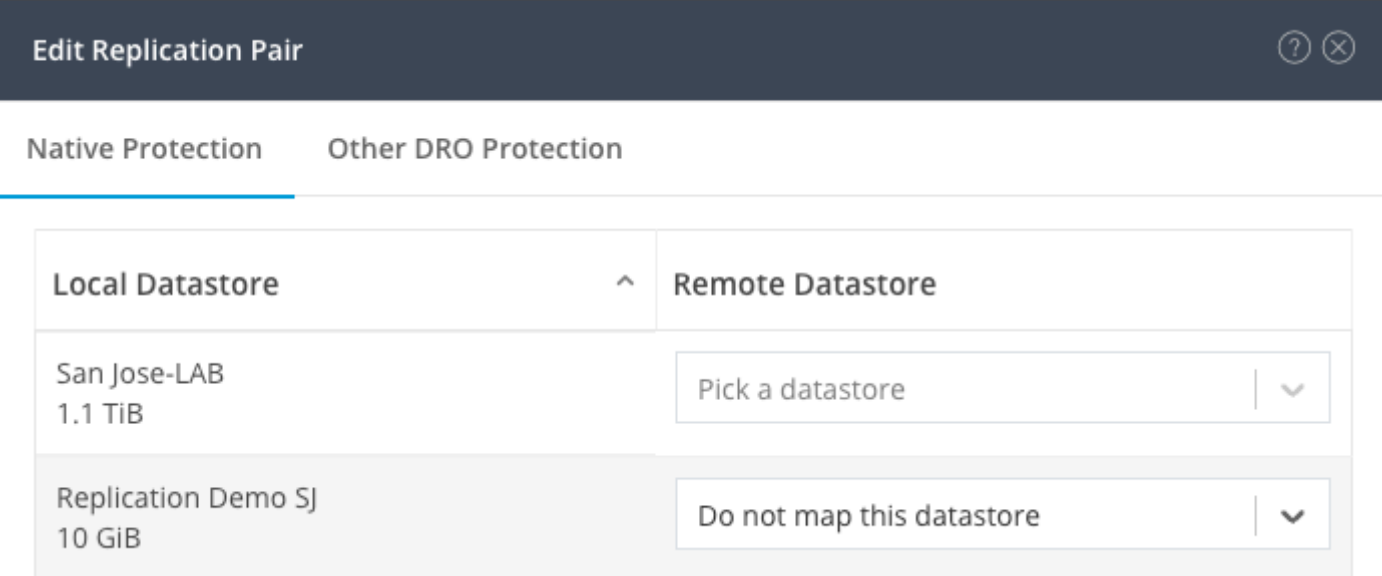

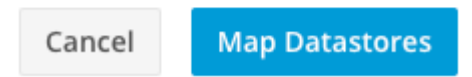

Datenspeicher entschlüsseln

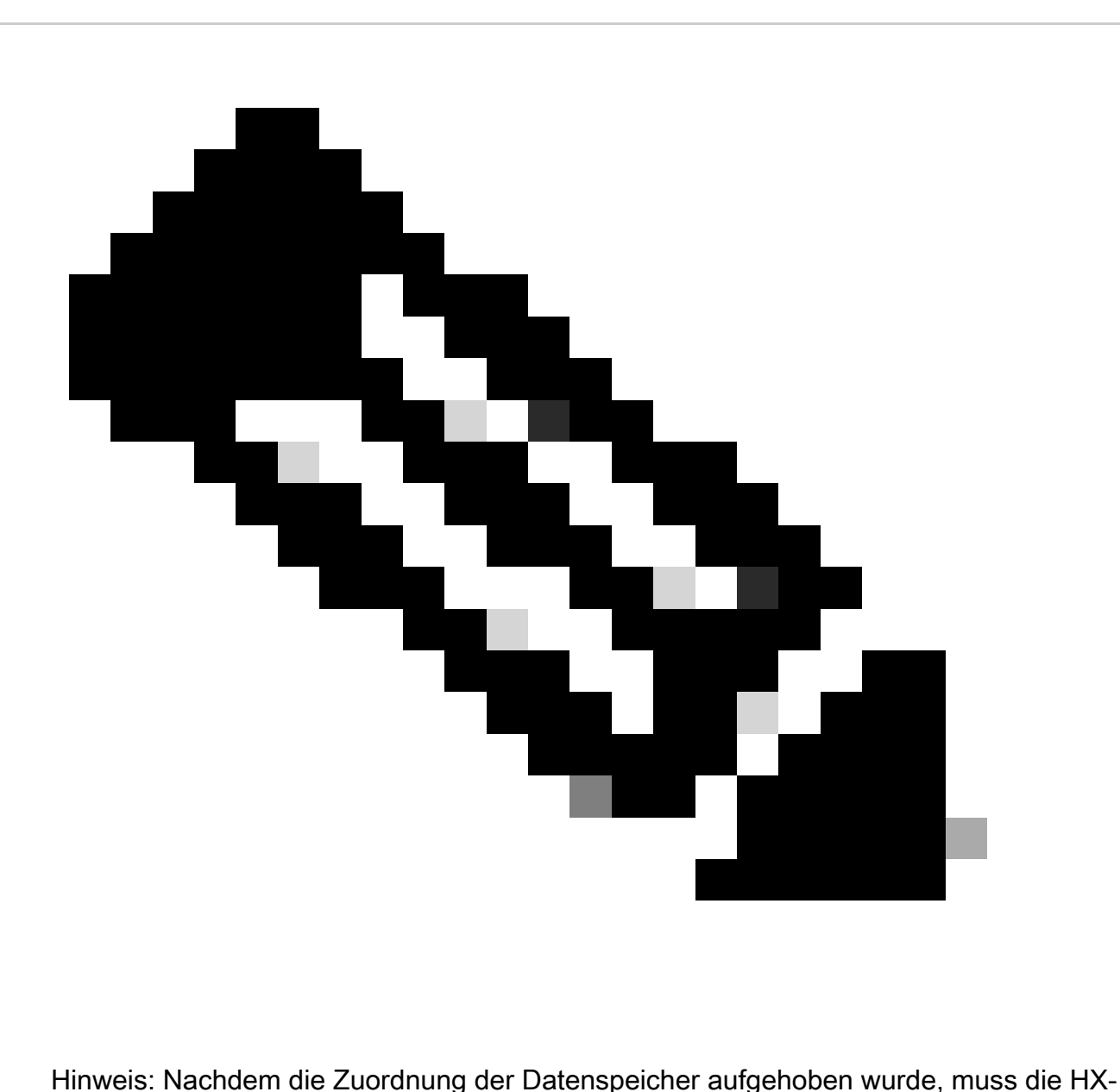

Verbindung aktualisiert werden, um das Löschen des Replikationspaars fortzusetzen.

Schritt 5: Löschen Sie die Replikationspaare zwischen dem lokalen und dem Remote-Cluster. Wählen Sie Replikation>Replikationspaare>Löschen.

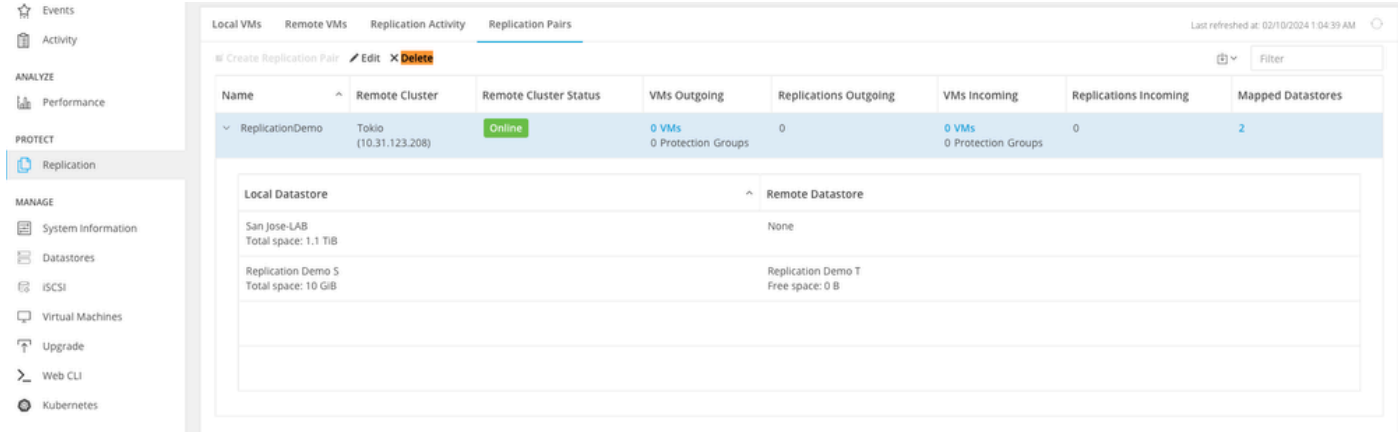

Paare löschen

Sie benötigen Remote-Cluster-Administratoranmeldeinformationen, um das Paar zu entfernen. Geben Sie die Anmeldeinformationen ein, und klicken Sie auf Löschen.

### **Delete Replication Pair**

When a replication pair is deleted, you can no longer configure protection for any virtual machines between the local and remote cluster.

(?) (x)

Enter the user name and password for T

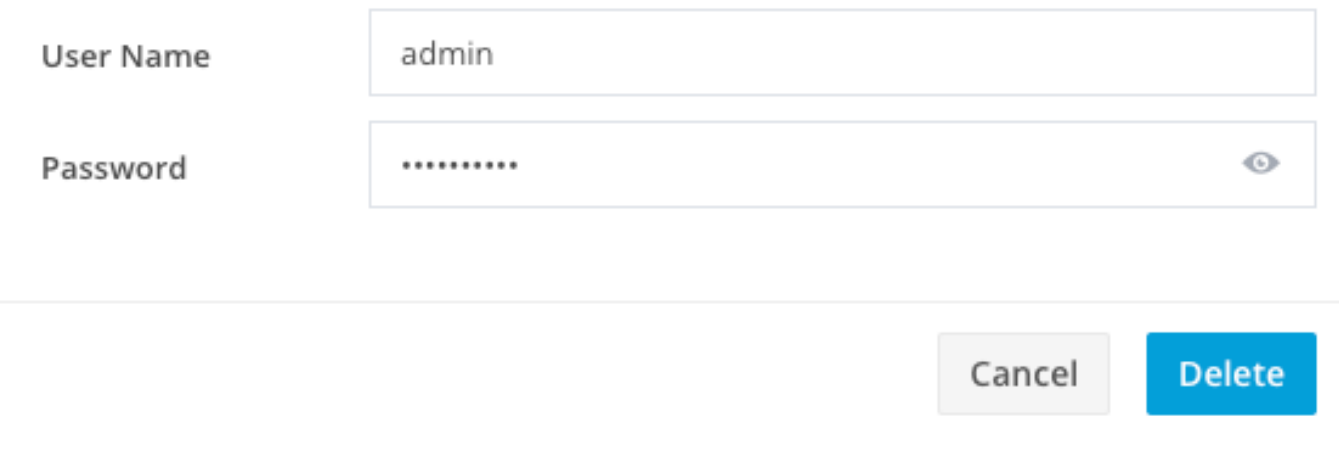

Peer-Löschbestätigung

#### Verhalten des Replikationspaars

- Wenn ein Replikationspaar gelöscht wird, können Sie den Schutz für virtuelle Computer zwischen dem lokalen und dem Remote-Cluster nicht mehr konfigurieren.
- Durch diese Aktion wird der Schutz in beiden Clustern aufgehoben.
- Ein Replikationsnetzwerktest wird durchgeführt, wenn versucht wird, das Replikationspaar zu erstellen oder zu ändern.
- Ein Replikationsnetzwerktest wird auch durchgeführt, wenn versucht wird, die Zuordnung der Datenspeicher aufzuheben.
- Wenn der Replikationstest nicht erfolgreich verläuft, sind die Änderungen nicht zulässig. Lesen Sie die Fehlerbehebungssitzung in diesem Dokument, um bei Bedarf die Verbindung zu überprüfen.
- Wenn Sie weitere Unterstützung bezüglich der eth2-Konnektivität benötigen, erstellen Sie ein Ticket beim TAC.

Schritt 6: Verwenden Sie den folgenden Befehl, um das Replikationsnetzwerk zu löschen:

#### [hxshell:~\$ stcli drnetwork cleanup DR network cleanup job bc61b782-09e3-4827-ac58-15123bcd6ea8 started, check Activ ity tab for status  $h$ xshell:~\$

CleanUp

```
[hxshell:~$ stcli drnetwork cleanup
DR network cleanup job db7e3ff7-cc27-4f42-b7af-2e8281893e2e started, check Activ
ity tab for_status
hxshell:~$\Box
```
LokalCleanUp Remote

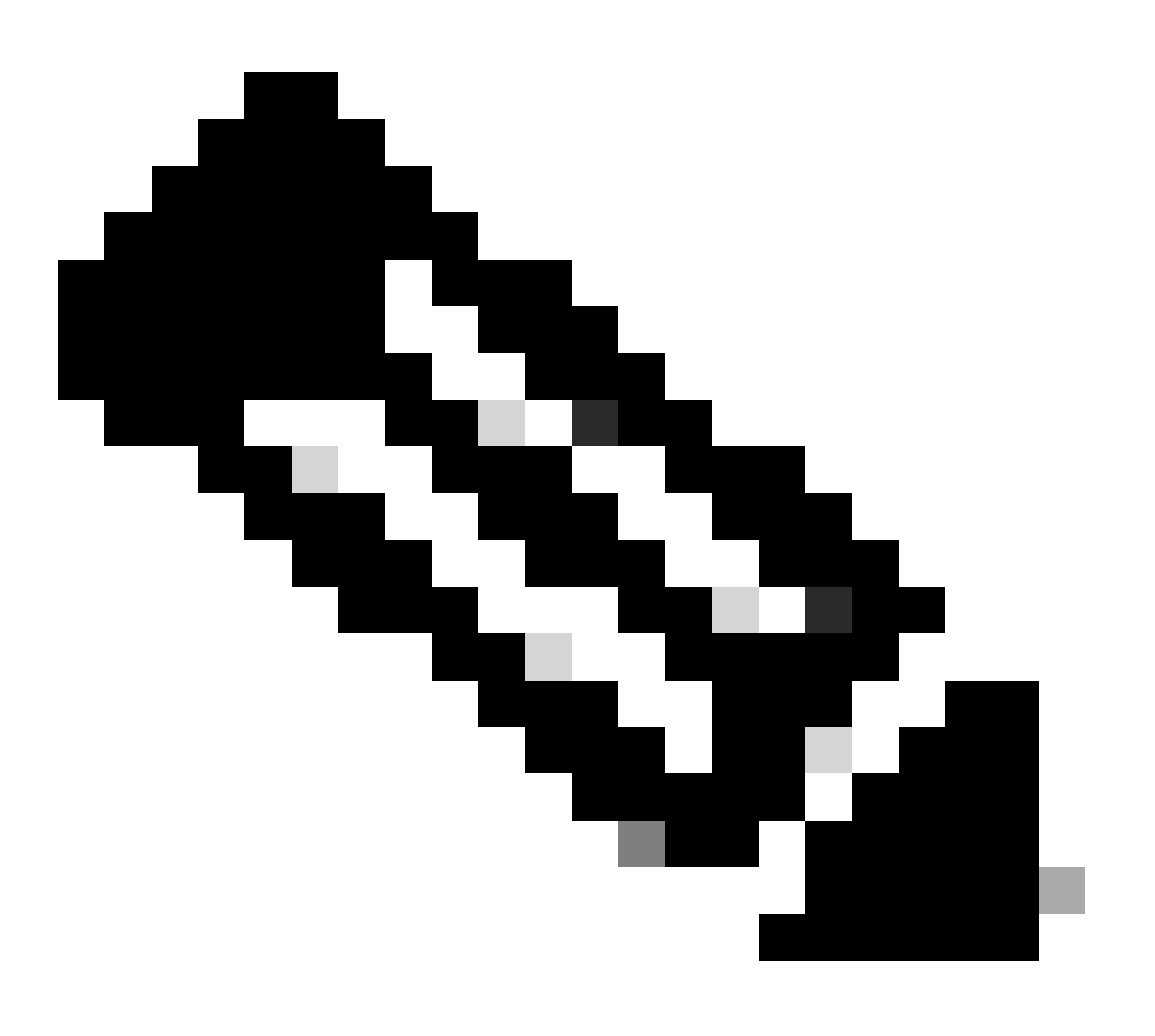

Hinweis: Stellen Sie sicher, dass der Befehl stcli drnetwork cleanup sowohl in lokalen als auch in Remote-Clustern ausgeführt wird.

Die Bereinigung des Datenreplikationsnetzwerks kann auf der Registerkarte "Activity" in HX Connect überwacht werden.

| <b>MONITOR</b><br>$Q$ Alarms | Filter<br>Filter listed tasks                                         |       |                                                          |                                            |
|------------------------------|-----------------------------------------------------------------------|-------|----------------------------------------------------------|--------------------------------------------|
| ☆ Events                     | Activity @Monitor progress of recent tasks on the HX storage cluster. |       |                                                          | Last refreshed at: 02/10/2024 2:50:46 AM C |
| Activity                     | ^ Collapse All                                                        |       |                                                          |                                            |
| ANALYZE                      |                                                                       |       |                                                          |                                            |
| <b>Informance</b>            | □ へ Cleanup DR Network                                                |       |                                                          |                                            |
|                              | Status: Success<br>02/10/2024 9:11:42 AM                              | [118] | Starting Network Cleanup - Succeeded                     |                                            |
| PROTECT<br>Replication       |                                                                       | [119] | Delete IP Pool - Succeeded                               |                                            |
|                              |                                                                       | [120] | Delete Replication ipsettings - Succeeded                |                                            |
| MANAGE                       |                                                                       | [120] | Remove eth2 network on Controller 172.16.1.7 - Succeeded |                                            |
| System Information           |                                                                       | [122] | Remove eth2 network on Controller 172.16.1.8 - Succeeded |                                            |
| Datastores                   |                                                                       | [121] | Remove eth2 network on Controller 172.16.1.6 - Succeeded |                                            |
| <b>S</b> iSCSI               |                                                                       | [123] |                                                          |                                            |
| Virtual Machines             |                                                                       |       | Delete Replication Network Configuration - Succeeded     |                                            |
| T Upgrade                    |                                                                       | [124] | Cleanup Complete                                         |                                            |

Überwachung der Datenreplikations-Netzwerkbereinigung

HX Connect-Datenreplikations-Netzwerkkonfiguration aktualisieren scheint nicht konfiguriert und kann bei Bedarf erneut konfiguriert werden.

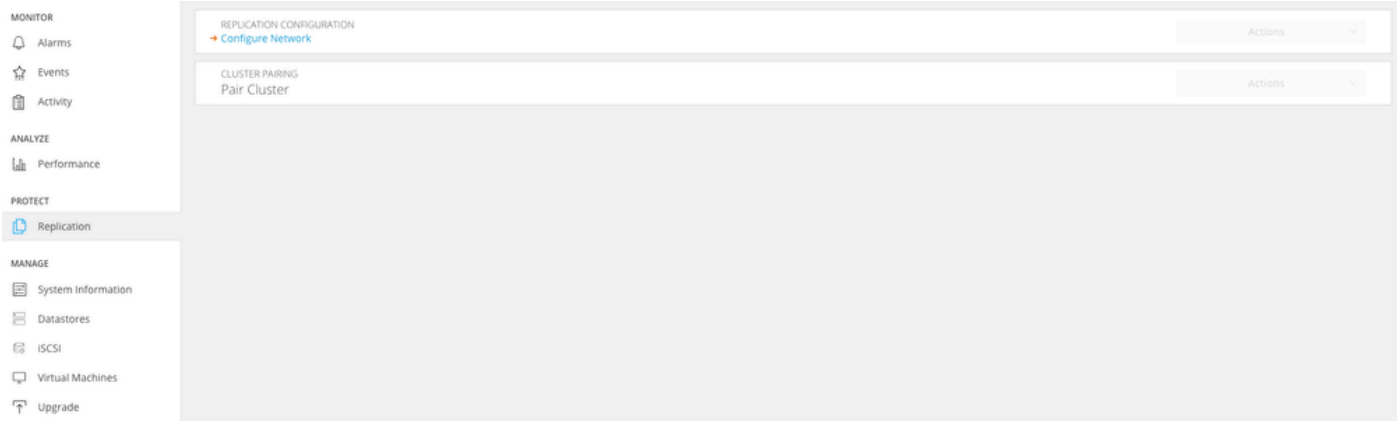

Datenreplikationsnetzwerk gelöscht

# Fehlerbehebung

### VM-Schutz überprüfen

Stellen Sie sicher, dass keine VMs geschützt sind. Verwenden Sie den folgenden Befehl, um dies zu überprüfen:

```
stcli dp vm list --brief
```
Beispiel mit einem geschützten virtuellen System:

```
HyperFlex StorageController 5.0(2d)
admin
                       password:
This is a Restricted shell.
Type '?' or 'help' to get the list of allowed commands.
hxshell:~$ stcli dp vm list --brief
vmInfo:
    name: Installer 4.5
    uuid: 564deba1
hxshell:~$
hxshell:~\sim$ \Box
```
Auflisten geschützter VMs

#### Beispiel ohne VM-Schutz

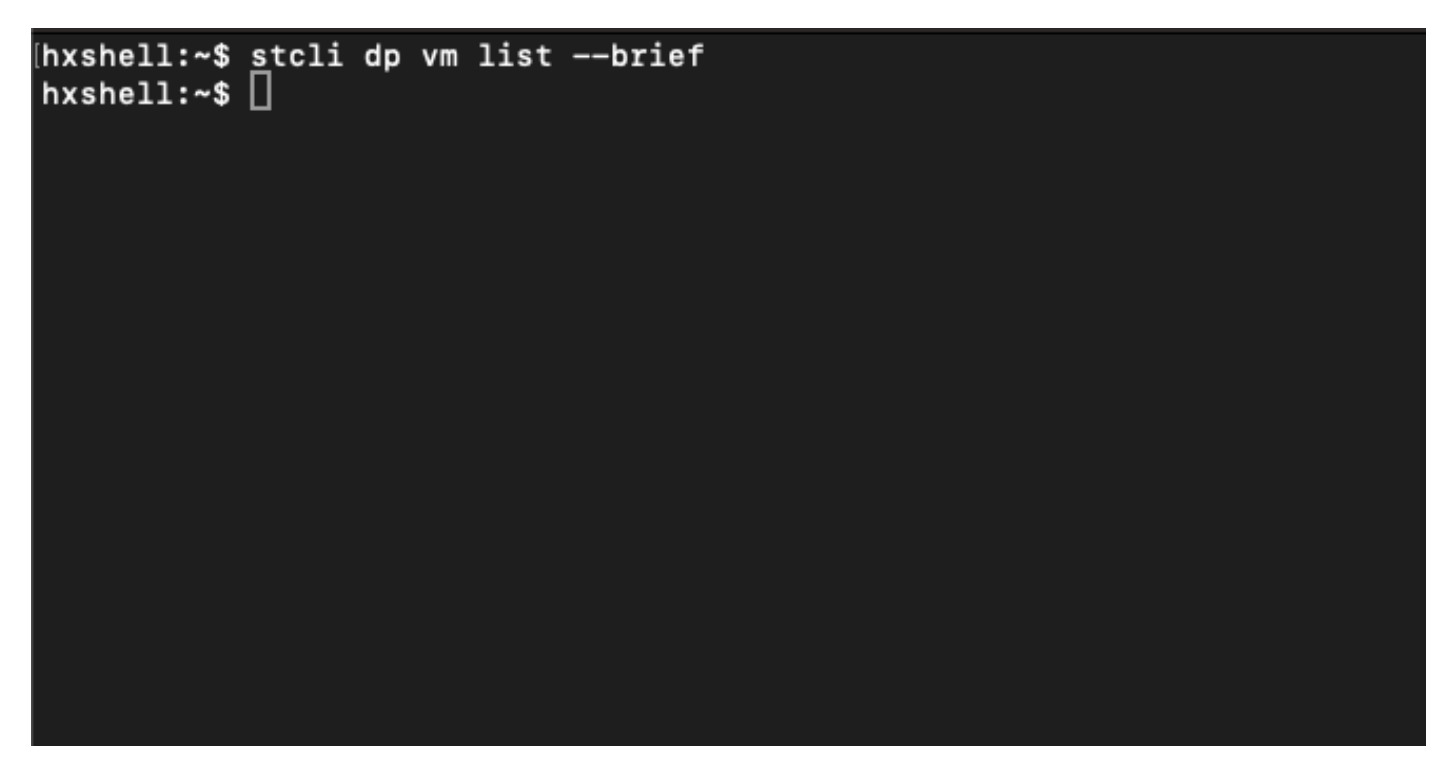

Kein virtuelles System geschützt

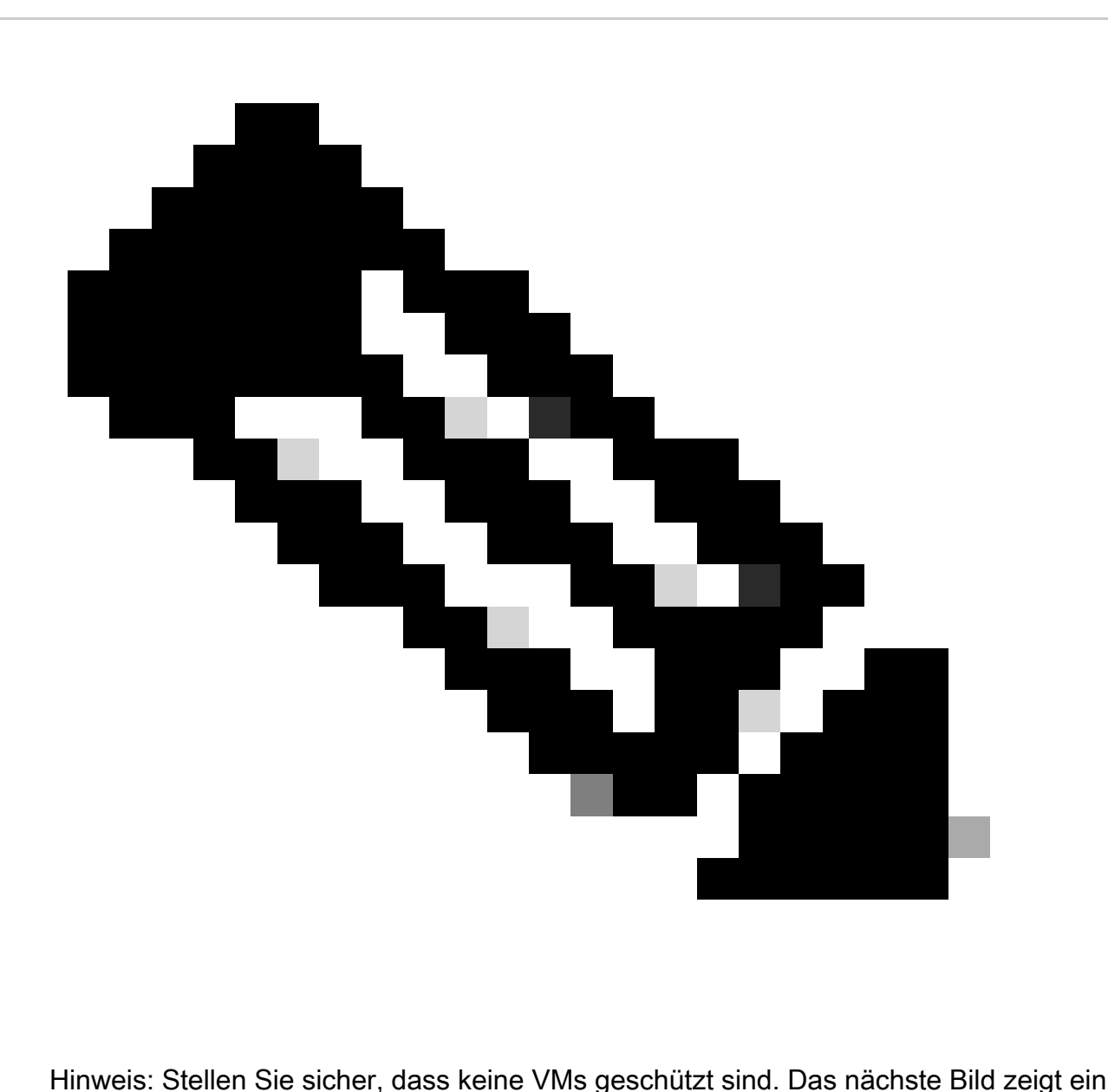

Beispiel für den Schutz virtueller Systeme.

### Datenschutz-Peerliste überprüfen

Die Peer-Liste kann überprüft werden. Um sicherzustellen, dass beim Löschen der Replikation keine Einträge angezeigt werden, verwenden Sie den folgenden Befehl:

stcli dp peer list

Beispiel für konfigurierten Datenschutz-Peer:

hxshell:~\$ stcli dp peer list Management IP: .208 Replication IP:  $\cdot$ .7 Description: Name: ReplicationDemo Datastores: quiesce: False storageOnly: False backupOnly: False  $aDs:$ clEr: id: 1453 type: cluster name: T  $dsEr:$ id: 00000000c type: datastore name: Replication Demo T  $bDs:$ clEr: id: 7435 type: cluster dsEr: id: 000000002 type: datastore name: Replication Demo S  $h$ xshell:~\$

Überprüfen der Peer-Liste

Dies ist ein Beispiel für den Peer für gelöschte Daten:

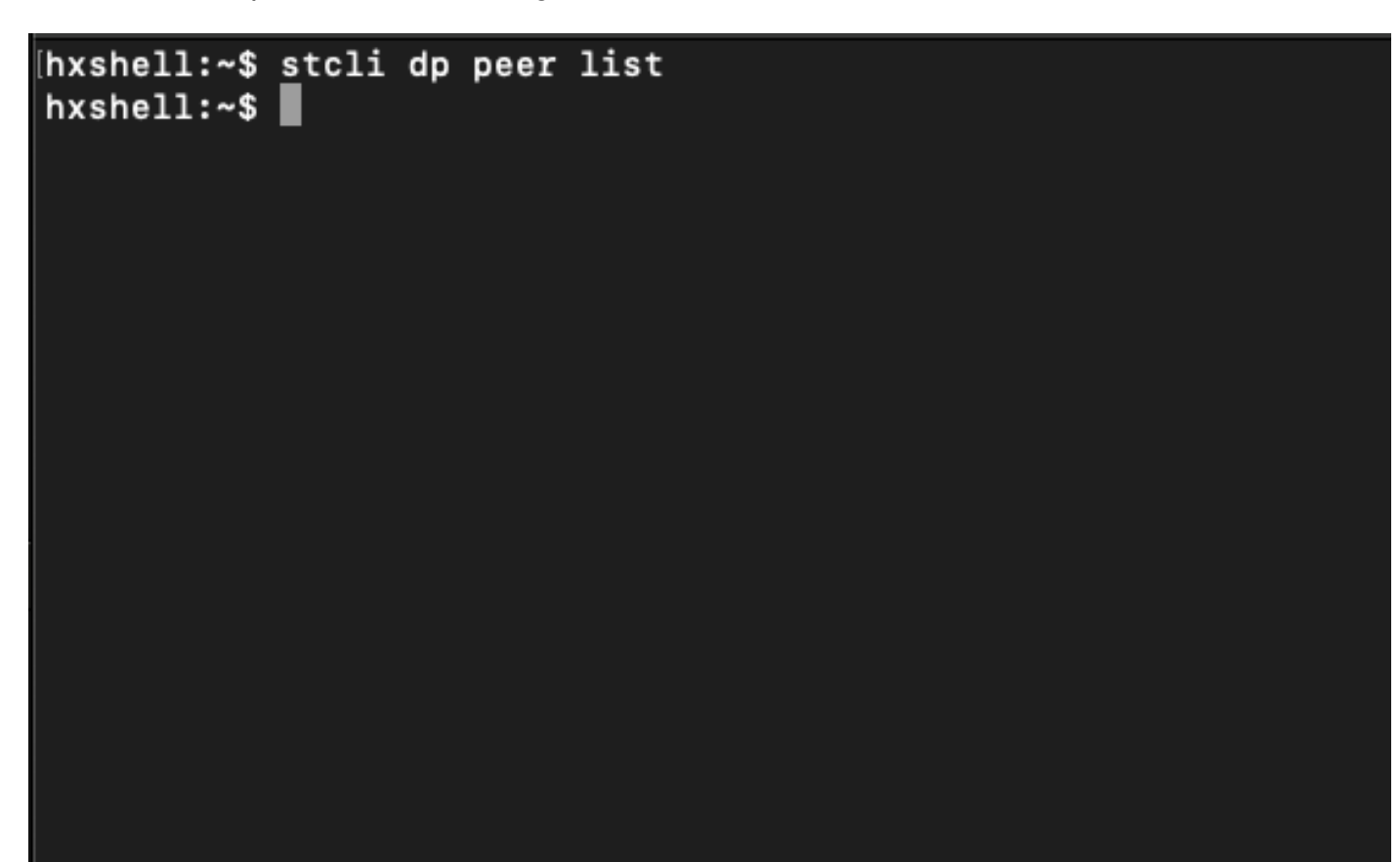

Peer gelöscht - Beispiel

Löschen Sie den Peer bei Bedarf manuell.

Falls der Remote-Peer dauerhaft nicht oder für einen längeren Zeitraum nicht verfügbar ist, dient dieser Befehl zum Löschen der Peer-Beziehung:

stcli dp peer forget --name <pair-name>

Beispiel für den Befehl peer forget:

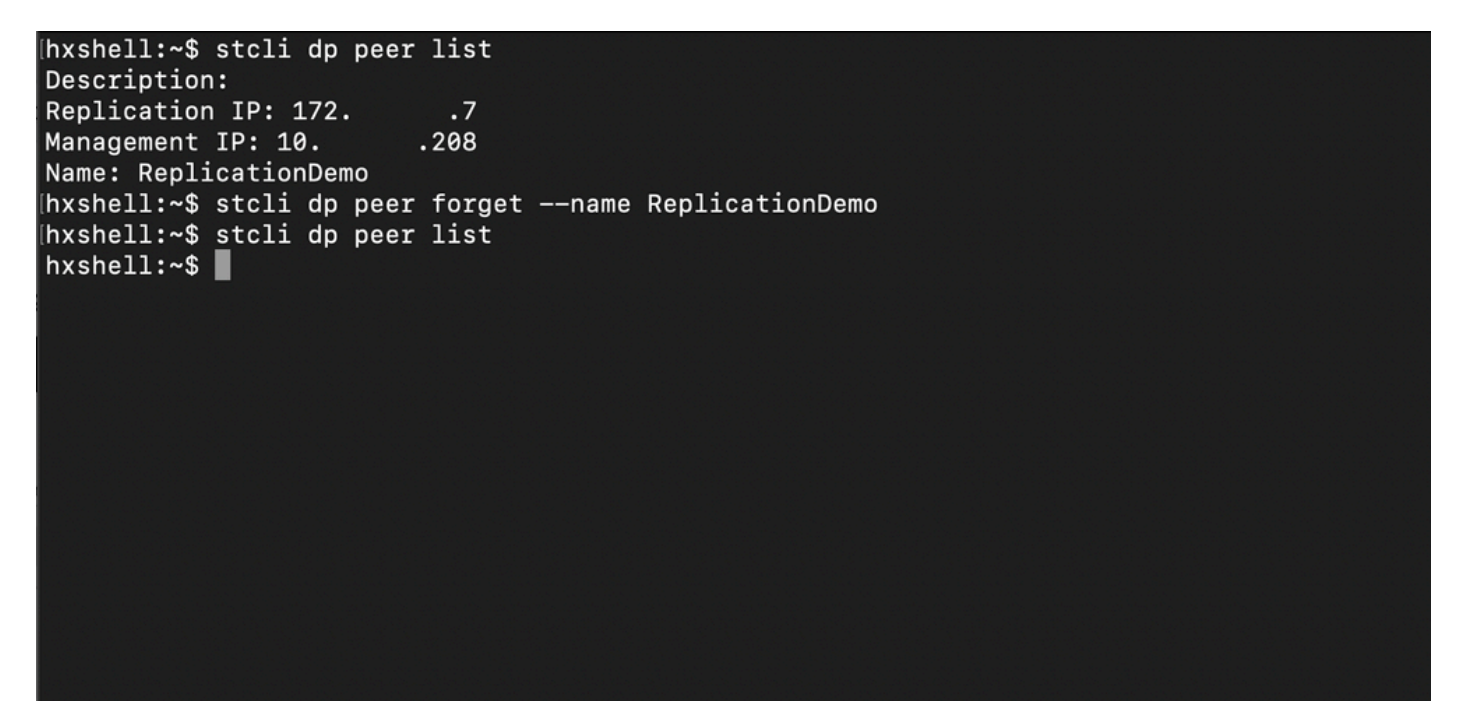

Befehl "Replication Peer Forget"

#### Berücksichtigung

- Die Clusterpaarung wird aus der HX-Verbindung entfernt, wie in diesem Dokument beschrieben.
- Wenn dieser Befehl versehentlich in einem der Cluster ausgegeben wird, obwohl diese noch miteinander verbunden sind, stellen Sie sicher, dass er auch auf dem anderen Peer ausgeführt wird.
- Der Befehl löscht nur die Peer-Details des Clusters, in dem er ausgeführt wird.

# Häufige Probleme

#### Abhängigkeitsprobleme

Stellen Sie sicher, dass der VM-Schutz zusammen mit der Datenspeicherzuordnung entfernt wird.

Wenn Sie versuchen, ein Replikationspaar zu löschen, ohne die VM-Schutz- /Datenspeicherzuordnung zu entfernen, wird ein Popup-Fenster angezeigt, in dem die Abhängigkeiten gelöscht werden müssen.

**Delete Replication Pair** 

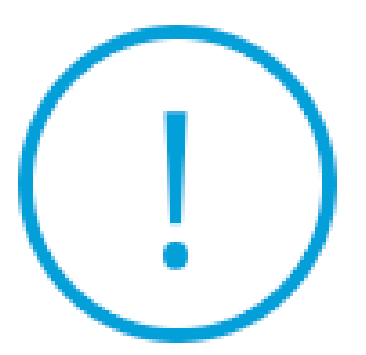

Remove dependencies: Remove protection configuration. Remove datastore mappings.

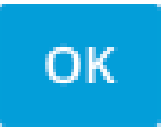

Peer-Löschfehler

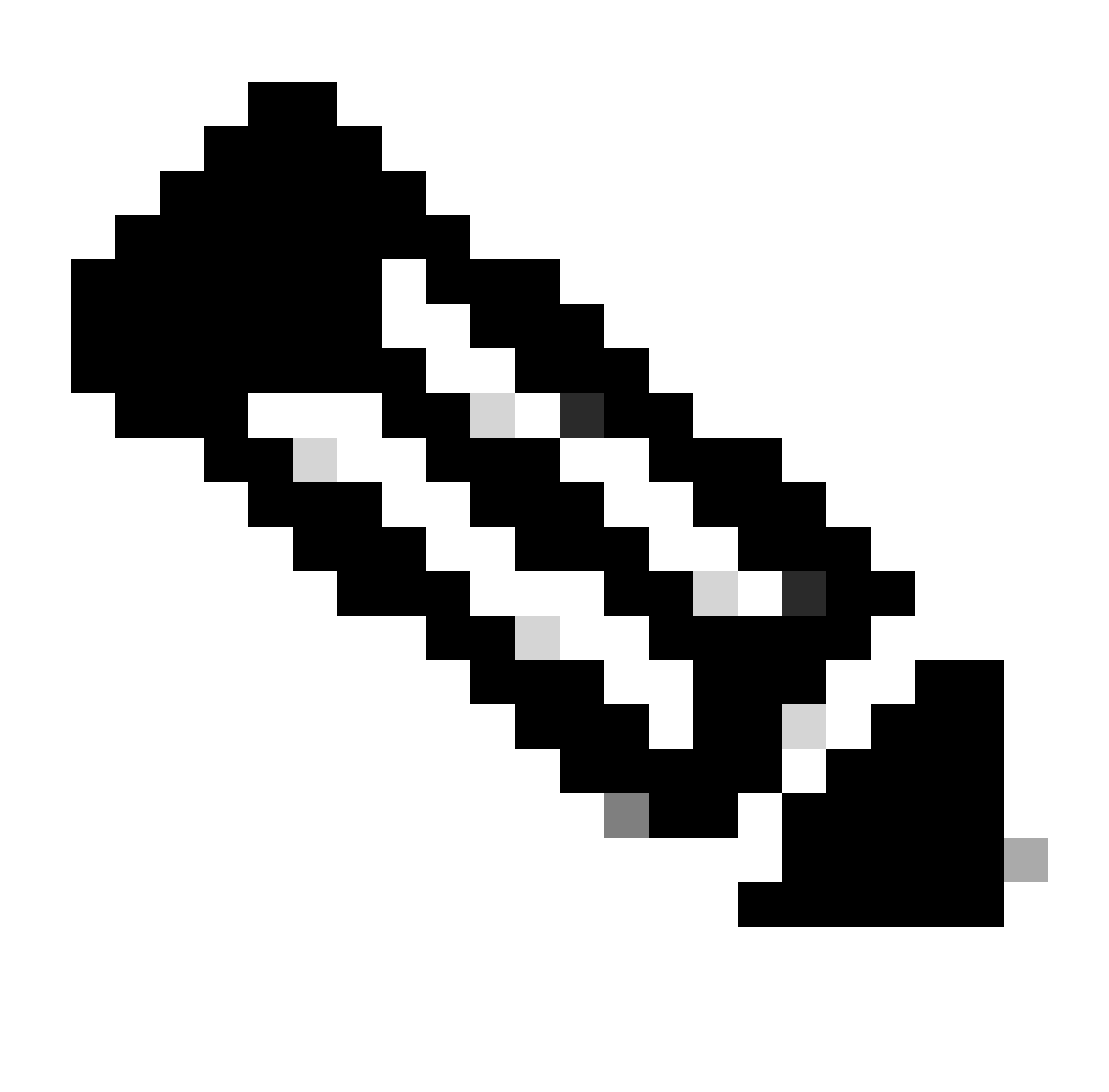

Hinweis: Es wird erwartet, dass dieser Vorgang nicht abgeschlossen werden kann, wenn Kommunikationsprobleme zwischen dem Cluster im eth2-Netzwerk bestehen.

### Verbindungsprobleme

Verbindungsprobleme können zu Problemen beim Bereinigungsprozess führen, da jede der virtuellen Maschinen des Speichercontrollers jedes Clusters über den eth2 aktiv mit ihren Peers kommuniziert. Wenn mindestens ein virtuelles Controller-System nicht über das eth2-Netzwerk antwortet, kann dies dazu führen, dass die Replikations- und Bereinigungsaktivitäten fehlschlagen.

- Überprüfen Sie, ob eth2 vorhanden ist. Verwenden Sie den Befehl ifconfig auf jedem virtuellen Storage Controller, um zu bestätigen, dass eth2 aktiv ist, falls kein TAC-Eingriff erforderlich ist.
- Verwenden Sie ping, um die Konnektivität zwischen den eth2-Schnittstellen für alle virtuellen •Maschinen des Speichercontrollers zu testen.

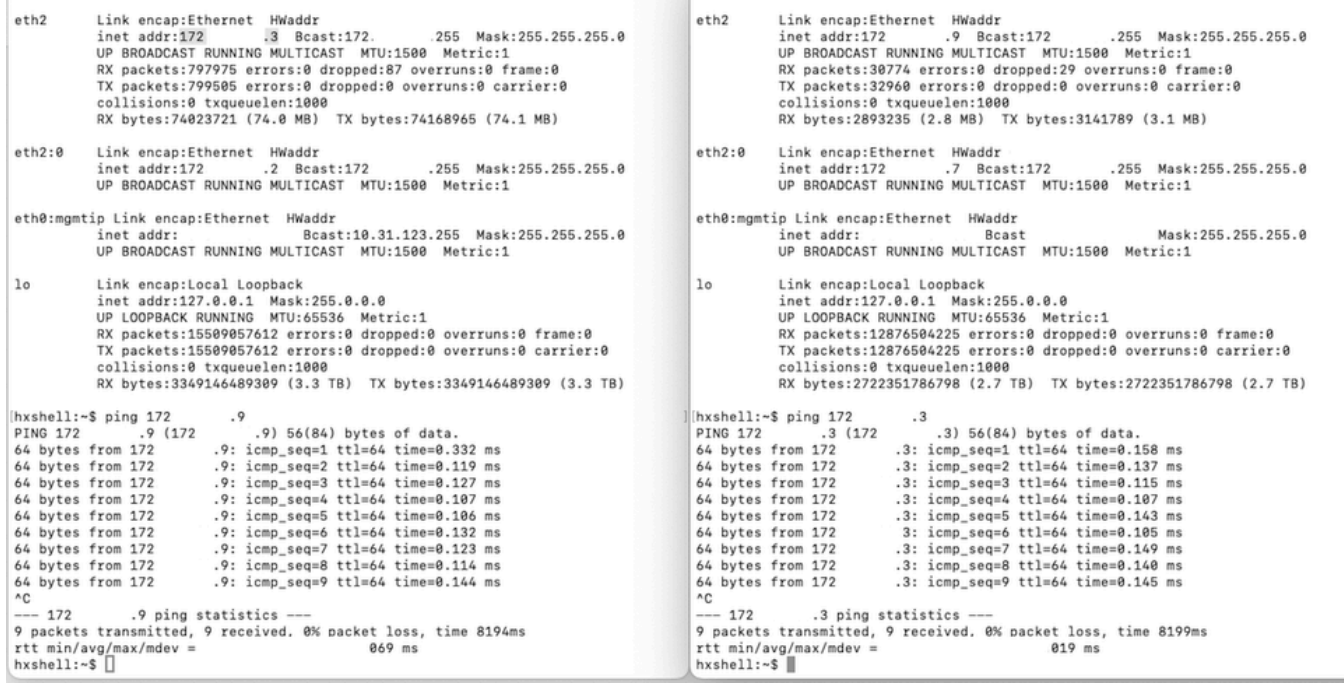

Eth2-Ping-Testbeispiel

- Stellen Sie sicher, dass das Replikations-VLAN in beiden Clustern übereinstimmt.
- Stellen Sie sicher, dass das Replikations-VLAN in allen Pfaden zwischen den Clustern ordnungsgemäß konfiguriert ist.
- Stellen Sie sicher, dass die MTU in lokalen und Remote-Clustern für das Replikationsnetzwerk übereinstimmt.
- Verwenden Sie die Test Remote Replication Network-Option, um die Konnektivität zu überprüfen. Wählen Sie Replikation aus, und wählen Sie im Cluster-Paarungsvorgang Aktionen > Remote-Replikationsnetzwerk testen aus:

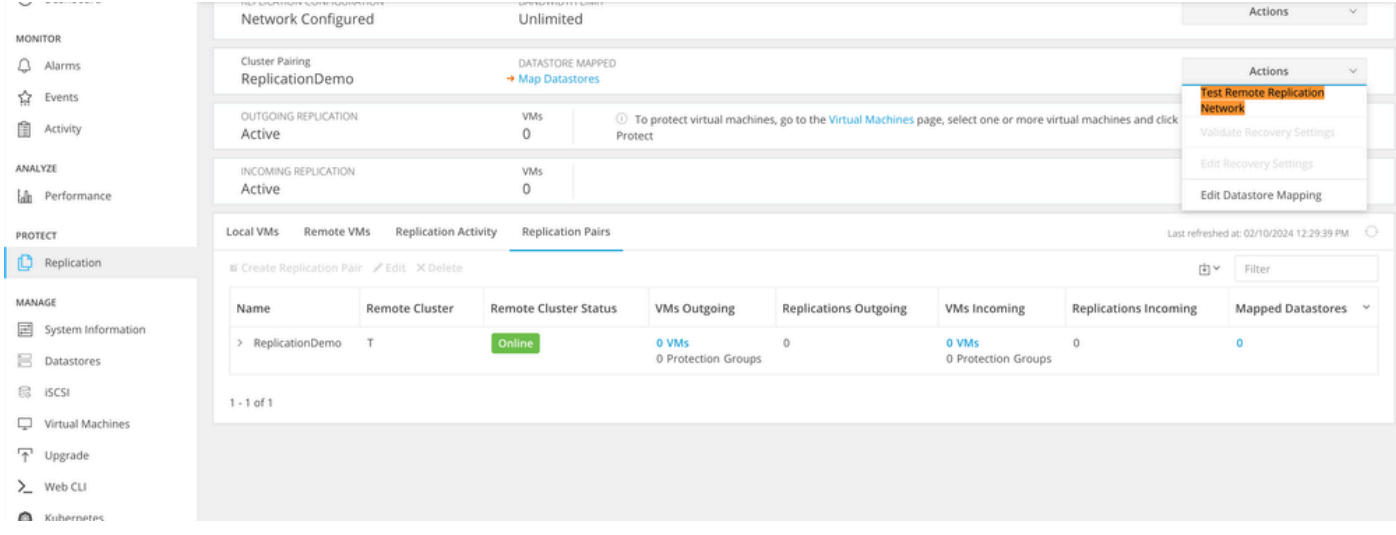

Remote-Replikationsnetzwerk testen

• Überwachen Sie diesen Vorgang auf der Registerkarte Aktivität.

Beispiel eines erfolgreichen Tests:

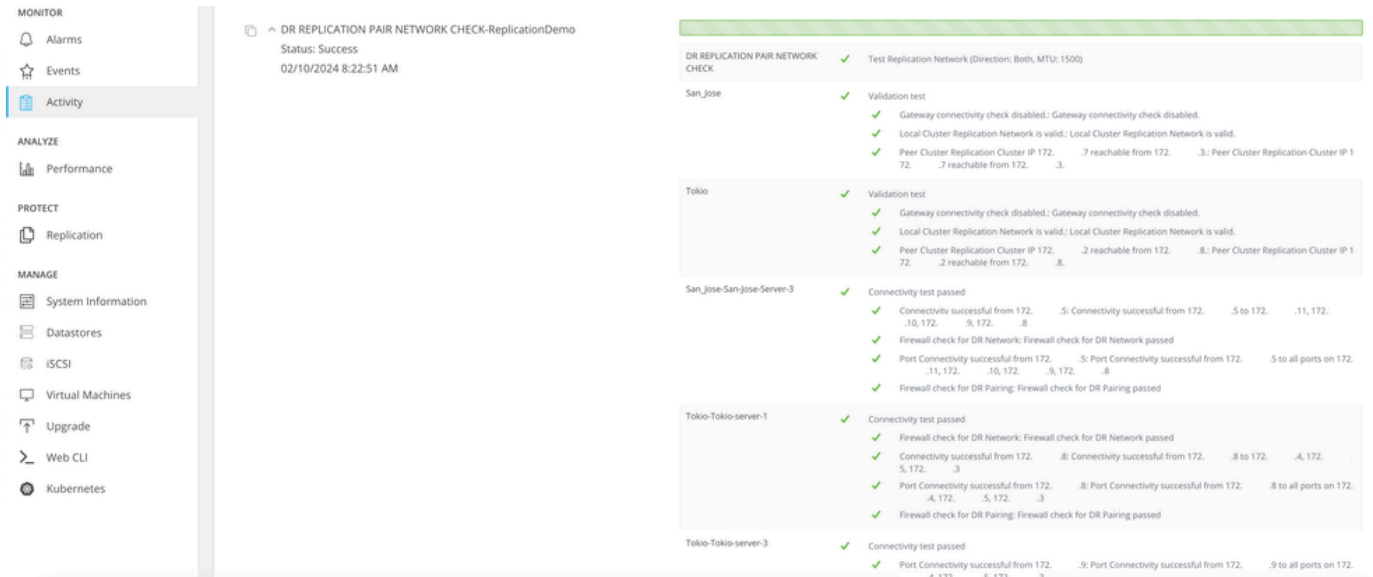

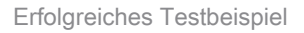

#### Beispiel für einen fehlgeschlagenen Test:

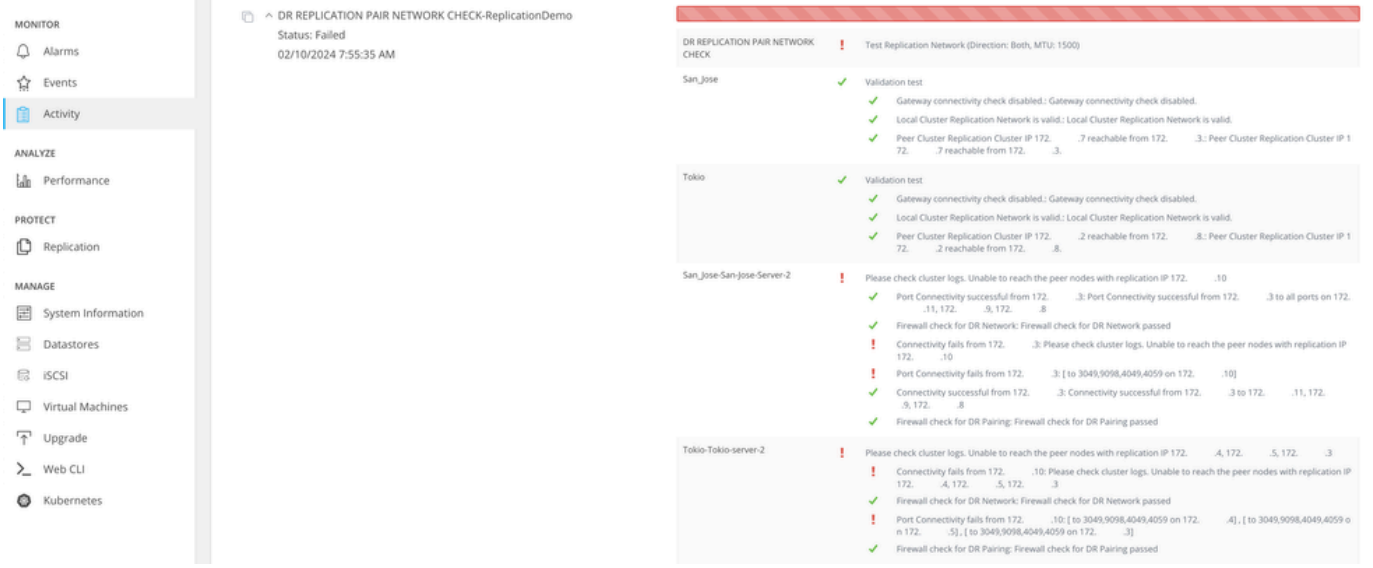

Fehlgeschlagener Test

# Zugehörige Informationen

- [Administrationsleitfaden für die Cisco HyperFlex Data Platform, Version 5.0](https://www.cisco.com/c/en/us/td/docs/hyperconverged_systems/HyperFlex_HX_DataPlatformSoftware/AdminGuide/5-0/b-hxdp-admin-guide-5-0/m-hxdp-replication-vm-disaster_recovery.html)
- [CLI-Leitfaden für die Cisco HyperFlex-Datenplattform, 5.0](https://www.cisco.com/c/en/us/td/docs/hyperconverged_systems/HyperFlex_HX_DataPlatformSoftware/CLIGuide/5-0/b-hx-cli-reference-guide-5-0/m-stcli-ch-map.html#reference_w1n_f4h_p1b)
- [Technischer Support und Downloads von Cisco](https://www.cisco.com/c/en/us/support/index.html?referring_site=bodynav)

#### Informationen zu dieser Übersetzung

Cisco hat dieses Dokument maschinell übersetzen und von einem menschlichen Übersetzer editieren und korrigieren lassen, um unseren Benutzern auf der ganzen Welt Support-Inhalte in ihrer eigenen Sprache zu bieten. Bitte beachten Sie, dass selbst die beste maschinelle Übersetzung nicht so genau ist wie eine von einem professionellen Übersetzer angefertigte. Cisco Systems, Inc. übernimmt keine Haftung für die Richtigkeit dieser Übersetzungen und empfiehlt, immer das englische Originaldokument (siehe bereitgestellter Link) heranzuziehen.